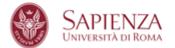

## INSTRUCTIONS TO CHANGE THE PASSWORD

On the address bar , digit <u>https://elearning.uniroma1.it</u> and enter the username and temporary password you received in the previous email sent, then click on login

| SAPIENZA<br>UNIVERSITÀ DI ROMA      |                  | S. S. S. S. S. S. S. S. S. S. S. S. S. S                                                 | Italiano |
|-------------------------------------|------------------|------------------------------------------------------------------------------------------|----------|
| and the second                      | e-learning       | "Sapienza" con Moodle                                                                    |          |
|                                     | Username / email | Hai dimenticato lo username o la password?<br>Il browser deve avere i cookie abilitati 🍘 |          |
|                                     | Password<br>Show | Alcuni corsi possono consentire l'accesso agli<br>ospiti                                 | 11.29    |
| and the second second second second | Login            | Login come ospite                                                                        |          |

## at the next screen, enter the temporary password and a new password (confirm it in the next field) and save the changes

| ne / Dashboard / Preferenze /     | Account uten   | te / Cambia password                             |
|-----------------------------------|----------------|--------------------------------------------------|
|                                   | CE :           | PI                                               |
|                                   |                |                                                  |
| necessario cambiare la password p | er proseguire. |                                                  |
| Cambia password                   |                |                                                  |
| Jsername                          |                | 1837088                                          |
|                                   |                | La password deve essere lunga almeno 6 caratteri |
| Password attuale                  | 0              | Show                                             |
| Nuova password                    | 0              |                                                  |
|                                   |                |                                                  |
|                                   |                |                                                  |

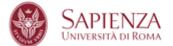

## Your password has been changed successfully. You'll have to use it to log in to the platform and sign up for the test (step 2)

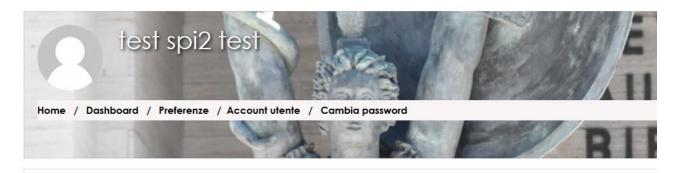

La password è stata modificata

Continua